## 知 Desktop-E易桌面web页面报错系统错误

**[刘子溪](https://zhiliao.h3c.com/User/other/51763)** 2021-03-26 发表

组网及说明 Desktop-E: 1004p03

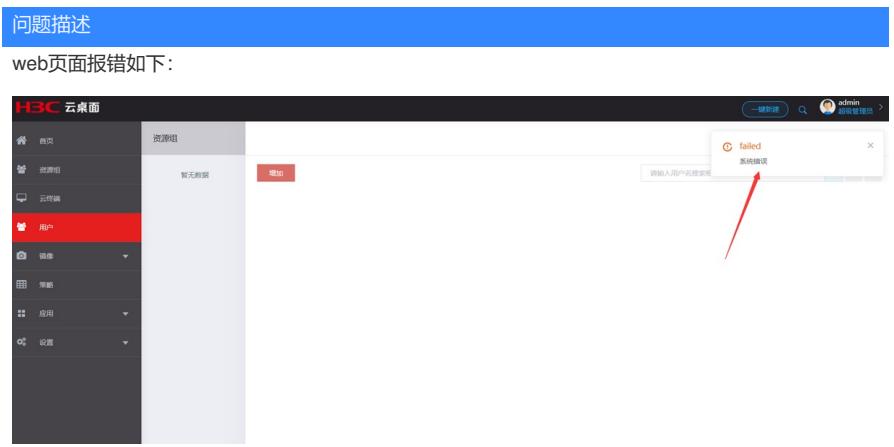

## 过程分析

## 1、查看pod状态

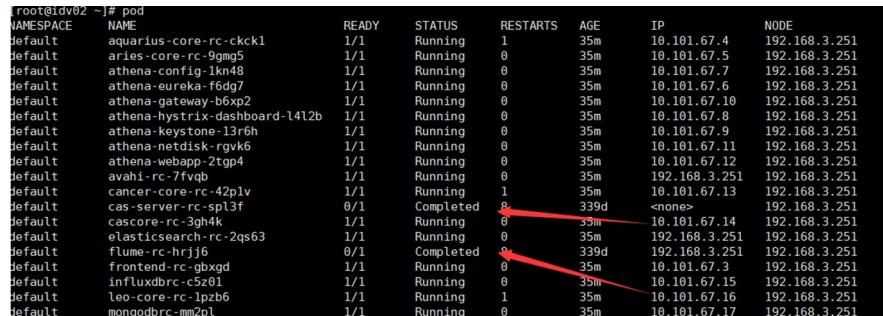

## 解决方法

尝试手动拉起pod kubectl delete pod XXX (XXX代表POD名称,请替换)